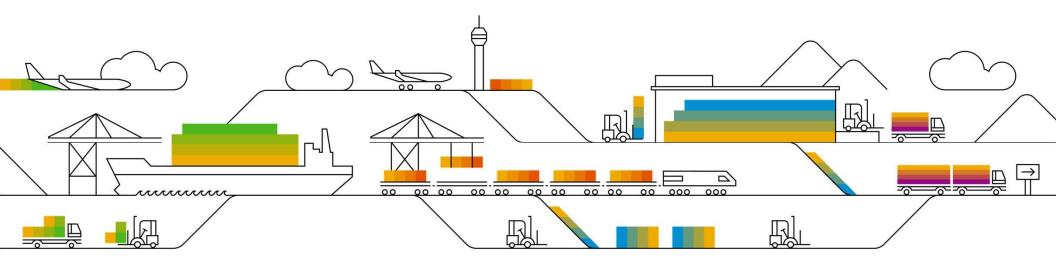

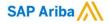

# Supplier Info Pack

# Standard Account (Previously named Light Account)

**PUBLIC** 

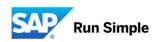

Rev. 07/20/2017

# Learn About Ariba Network, standard account

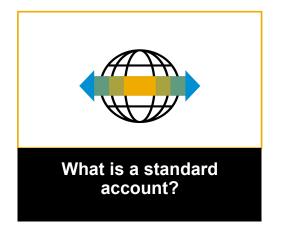

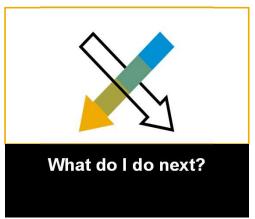

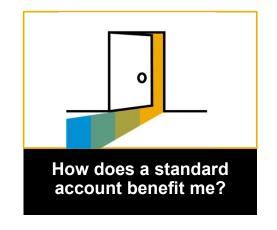

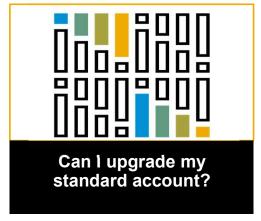

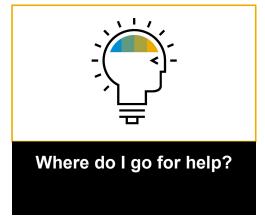

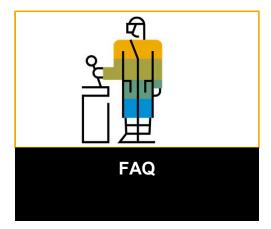

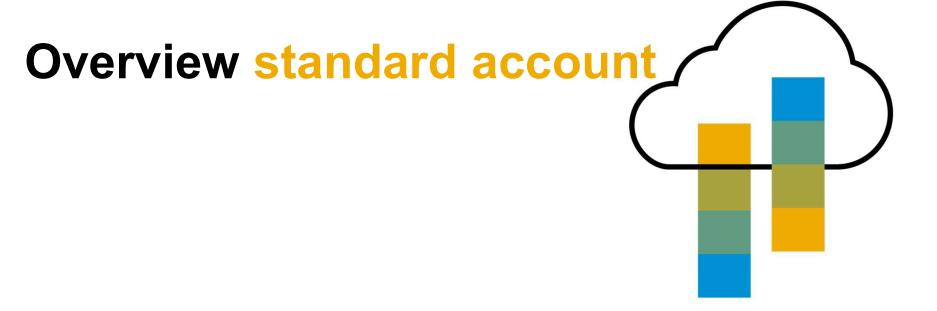

## Introduction to Ariba Network, standard account

Your customer is pleased to announce a new initiative to streamline their procurement and accounts payable processes. By partnering with **SAP Ariba**® and implementing **Ariba Network, standard account via interactive email,** this initiative indicates a shift to paperless and automated business transactions. Since 1996, Ariba has been transforming the global procurement landscape for businesses of all sizes, and we are excited to provide you with this opportunity.

#### What is standard account?

standard account on Ariba Network gives you a fast, FREE way to do business with your customer via interactive emails.

### What does this mean for you?

Transacting on Ariba Network via a FREE standard account will allow you to meet your customer's requirements

join them on Ariba Network with the option to avoid fees.

#### What are the benefits?

to

standard account provides access to quickly transact with SAP Ariba customers for FREE improve customer retention, and get paid faster.

# **Next steps**

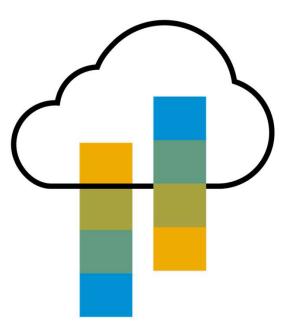

# **Next Steps**

Receive interactive email from your customer

Show me how

Sign up for standard account

Show me how

Configure account, accept terms of use, and register

Show me how

Transact with customer using standard account

Show me how

## **Receive Interactive Email Order from Customer**

## Click the Process Order button in the PO notification (interactive email)

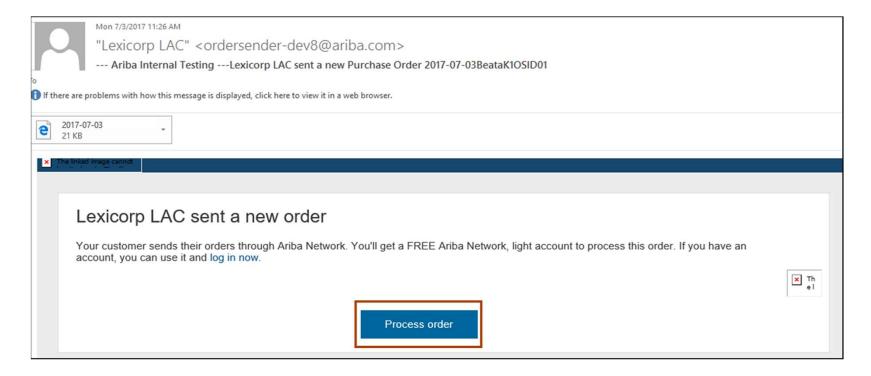

# Sign Up for standard account

Select the Sign up option to create a new standard account -OR- use your existing standard account by clicking on Log in

Join your customer on Ariba Network!

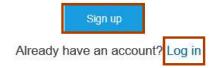

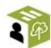

#### Strengthen relationships

Collaborate with your customer on the same secure network.

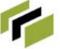

#### Connect faster

Exchange documents electronically and streamline communications.

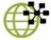

#### Reach more customers worldwide

Sign up with Ariba Discovery and increase sales leads.

Ariba Network light account is Free

Learn more

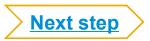

# Configure Account, Accept Terms of Use, and Register

|                 |                  | * Indicates a required field                                      |                |                     |            |
|-----------------|------------------|-------------------------------------------------------------------|----------------|---------------------|------------|
| Company Name: * | ACME-Company Inc |                                                                   | Name:*         | First Name          | Last Name  |
| Country*        | Singapore [SGP]  | If your company has more than one office,                         | Email:*        |                     |            |
| Address*        | 2000 Street ABC  | enter the main office<br>address. You can<br>enter more addresses |                | ✓ Use my email as m | y username |
|                 | Line 2           | such as your shipping<br>address, billing                         | Username: *    |                     |            |
|                 | Line 3           | address or other<br>addresses later in<br>your company profile.   | Password: *    | Enter Password      |            |
|                 | Line 4           | year company premar                                               |                | Repeat Password     |            |
| City*           | Singapore        |                                                                   | Language:      | English             | ~          |
| Postal Code*    | 14000            |                                                                   | and gang v.    | 21191011            |            |
| State           |                  |                                                                   | Ema            | s@sap.com           | n          |
| have read and   | 3 Accept Te      | rms of Use and cli                                                | ck on Register |                     |            |

# Transact with customer using standard account

- 1 Click on Create Order Confirmation, Create Ship Notice, or Create Invoice to get started.
- If you need assistance, please refer to the articles in the Help Center (right-hand side).

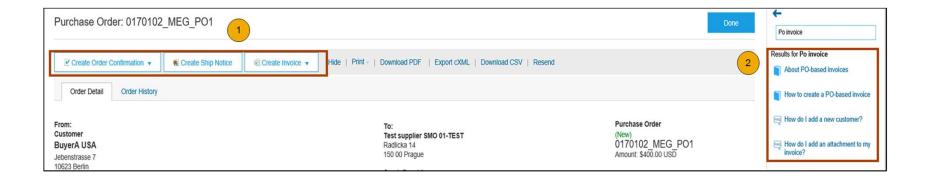

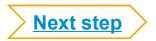

## **Optional** - Link standard account & Full-use Account User IDs

From your standard account dashboard, click your name to the right of Company Settings and click on **Link User IDs** from the menu.

Once a User ID is linked it cannot be unlinked

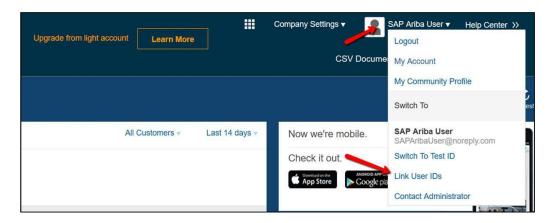

Under **No Approval Needed** enter the credentials for the full-use account to be linked and click **Link Accounts** 

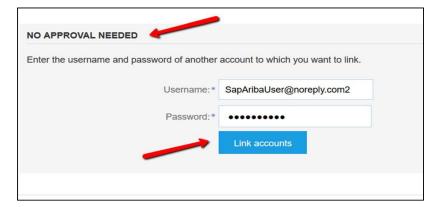

You can then switch between the linked User IDs by clicking your name and the account you would like to access

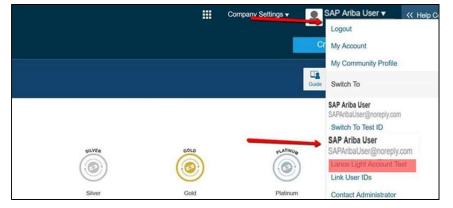

# **Benefits**

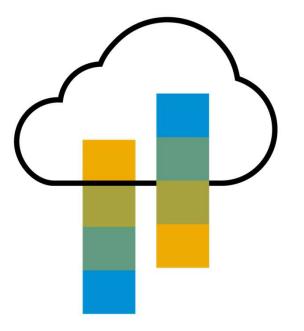

## How standard account benefits YOU

- > FREE for all basic transactions
- Create validated, electronic invoices and other business documents within seconds
- Improve invoice accuracy and get paid faster
- Receive real-time invoice status notifications
- Increase business with existing and future customers using Ariba Discovery
- Promote your company to other customers on Ariba Network
- Email notification and online download provide access to invoices for your local archiving
- Enjoy a single, unified user experience using one account for order fulfillment, selling, and mobile access

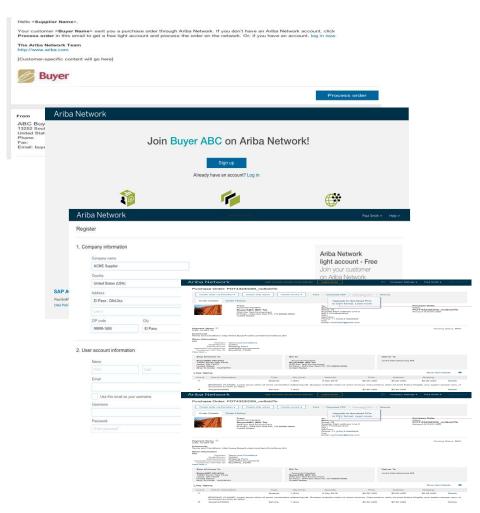

# Ariba Discovery Matching Suppliers to Buyers Ready to Buy

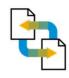

## Receive leads

Complete five-minute registration to start receiving leads in your in-box

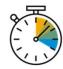

### Save time

Get in front of buyers ready to buy

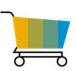

## Sell effectively

Give sellers access to thousands of dollars in new business every month

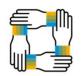

## Win new business

Tap into \$5 billion of new opportunities posted annually

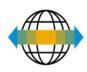

## Increase interactivity

Communicate with buyers and prospects in real time

## SAP Ariba Supplier Mobile App

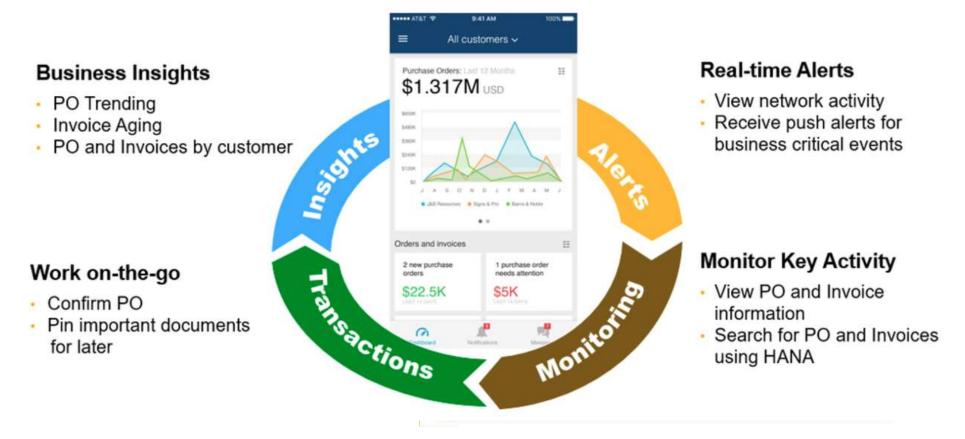

**Apple iTunes App Store or Google Play** 

# **Upgrade**

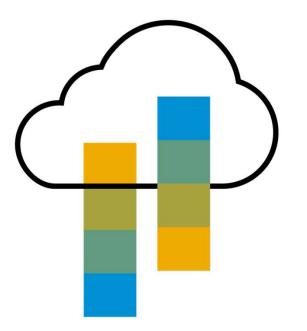

# standard account vs. Full-use Account on Ariba Network

| Features                                                                                                    | standard account                                                              | Full-use Account                                                                                                    |  |
|----------------------------------------------------------------------------------------------------|-------------------------------------------------------------------------------|----------------------------------------------------------------------------------------------------|--|
| Access                                                                                                    | Through email notifications                                                   | Online dashboard                                                                                                    |  |
| Company Profile                                                                                                    | ✓                                                                             | ✓                                                                                                    |  |
| Purchase Order, Order confirmation (full & partial),<br>Ship Notice, Service Entry Sheet, (Non-PO) Invoice,<br>Credit Memo | ✓                                                                             | <b>✓</b>                                                                                                    |  |
| Electronic Catalogs                                                                                                    | ×                                                                             | $\checkmark$                                                                                                    |  |
| Invoice status                                                                                                    | Email notifications                                                           | Outbox with easy access from any browser                                                                                                    |  |
| Legal Archive                                                                                                    | Email notification and online download                                        | <ul> <li>Long-term invoice archiving for global compliance (Regional restrictions apply)</li> <li>Capability to mass download invoices for local archiving</li> </ul>                                                                             |  |
| Ariba Support                                                                                                    | Online Help Center                                                            | <ul> <li>Support via phone, chat, or email</li> <li>Direct access to enablement experts for onboarding assistance</li> <li>Technical support for configuration and integration assistance</li> <li>Online educational training courses</li> </ul> |  |
| Integration                                                                                                    | ×                                                                             | ✓                                                                                                    |  |
| Reporting                                                                                                    | ×                                                                             | ✓                                                                                                    |  |
| Multiple customer relationships                                                                                            | ✓                                                                             | ✓                                                                                                    |  |
| Multi users                                                                                                    | ✓                                                                             | ✓                                                                                                    |  |
| Mobile App                                                                                                    | ✓                                                                             | ✓                                                                                                    |  |
| Ariba Discovery                                                                                                    | ✓ Fees may apply to respond to leads. <u>Click here</u> for more information. | ✓ Fees may apply to respond to leads. <u>Click here</u> for more information.                                                                                                    |  |
| Fees                                                                                                    | FREE                                                                          | Fees may apply, See complete details.                                                                                                    |  |

# Home Page – Upgrade to Realize the Full Value of Ariba Network

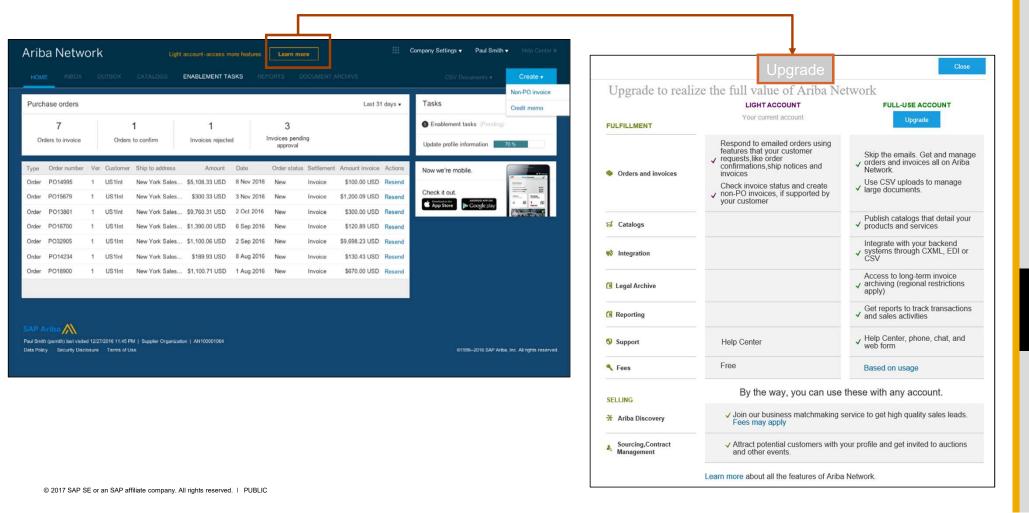

# Help

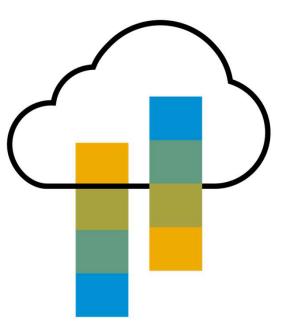

## **Supplier Help Resources**

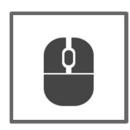

## The Help Center will provide assistance while using your standard account:

- Click the Help Center link at the bottom of your interactive email
- When logged into your standard account, click the Help Center link in the upper right corner to expand the panel and gain access to relevant help topics

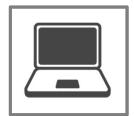

## The Ariba Network, standard account support page will provide access to:

- A summary of standard account features
- A quick tutorial on how to replay and respond to your customer
- Side-by-side comparison of standard account and full-use account
- The Supplier Success Session Portal to register for an upcoming live demo
- A pre-recorded overview and demo of standard account

# **FAQ**

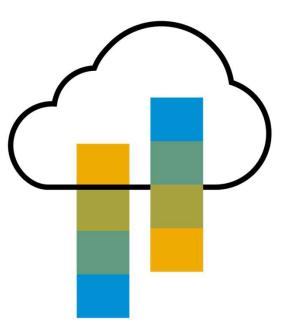

## **FAQ**

#### Q: What is standard account capability on Ariba Network?

A: Ariba Network, standard account capability is a new, fast, free way to automate business with any buyer. Support for most transaction types helps maximize efficiency and meet buyer compliance requirements. There is no need to upgrade, unless you are ready for advanced capabilities such as support for catalogs, back-end integration or to manage larger document volumes through online access

### Q: How can I access this new capability?

A: Your customer must send you a standard account invitation to transact with them using this methodology. Or if you self register on Ariba Network, SAP Ariba Discovery or you are invited to SAP Ariba Sourcing solutions and do not have or use an existing account (ANID) you can register and will be started at the Ariba Network, standard account capability level. In the latter case you will not exchange orders and invoices with your customer

unless they establish a relationship with your account first but you can use other functionality.

#### Q: What document types are supported for this free account?

A: Suppliers transact unlimited documents such as orders, order confirmation (OC), advance ship notices (ASN), and service entry sheets (SES), PO-invoices using PO-Flip (convert orders into an e-invoice with the simple click of a button), non-PO invoices and credit memos, invoice status notifications, payment proposals, and remittance details.

### Q: What if I have already signed up for Ariba Network? Can I switch to standard account?

A: If you are already using Ariba Network with a buyer, we recommend that you continue using this transaction method. There is no direct way to change an Ariba Network subscription (full-use account) to a standard account.

#### Q: Am I required to register on Ariba Network to use standard account?

A: Yes. You will be sent an interactive email from your buyer. To respond you must register for a free standard account. This free account is not the same as a full-use Ariba Network account. You only need to upgrade to a full-use account on Ariba Network when you determine that you desire the additional functionality.

### Q: Can I access my Ariba Network standard account and full-use account from the same user ID?

A: Yes. You can easily toggle between your standard account and full-use account by linking your user IDs.

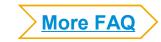

## **FAQ**

#### Q: How do I invoice a purchase order if I lose the email notification?

A: If you misplace a purchase order (PO) email notification, you have the following options:

- Resend the PO email: Log in to your <u>Ariba Network</u> standard account. In the PO list on the home dashboard of your account, click Select > Send me a copy to take action in the Action column next to the PO.
- Request a manual copy of the PO from your customer: After you have a copy of the PO, you can create and submit a non-PO invoice.

#### Q: How do I create documents against purchase orders from my customer?

A: To process a purchase order, you need to click the *Process Order* button in the purchase order email notification.

After you <u>register</u> or log in to your Ariba Network standard account, you are taken to the purchase order details page, where you can create documents like order confirmations, ship notices, and invoices against the purchase order.

#### Q: How do I add purchase orders to my existing Ariba Network Account?

A: If you've previously registered a standard account or full-use account on Ariba Network to transact with a different customer, you have the option to add the transactions with your new customer to your existing account.

To add your new purchase orders to your existing account:

- 1. In the purchase order email notification, click Process order and then click Log in on the standard account landing page.
- 2. Log in with the administrator username and password for the existing account.

#### Q: What should I do if my registration confirmation link is expired?

A: If the confirmation link expired immediately after receiving the email, please log in to your account directly at <a href="https://supplier-2.ariba.com">https://supplier-2.ariba.com</a>

If the confirmation is accepted, you will be able to view your account. If you are unable to access your account, you can request to resend the confirmation email.

### © 2017 SAP SE or an SAP affiliate company. All rights reserved.

No part of this publication may be reproduced or transmitted in any form or for any purpose without the express permission of SAP SE or an SAP affiliate company.

The information contained herein may be changed without prior notice. Some software products marketed by SAP SE and its distributors contain proprietary software components of other software vendors. National product specifications may vary.

These materials are provided by SAP SE or an SAP affiliate company for informational purposes only, without representation or warranty of any kind, and SAP or its affiliated companies shall not be liable for errors or omissions with respect to the materials. The only warranties for SAP or SAP affiliate company products and services are those that are set forth in the express warranty statements accompanying such products and services, if any. Nothing herein should be construed as constituting an additional warranty.

In particular, SAP SE or its affiliated companies have no obligation to pursue any course of business outlined in this document or any related presentation, or to develop or release any functionality mentioned therein. This document, or any related presentation, and SAP SE's or its affiliated companies' strategy and possible future developments, products, and/or platform directions and functionality are all subject to change and may be changed by SAP SE or its affiliated companies at any time for any reason without notice. The information in this document is not a commitment, promise, or legal obligation to deliver any material, code, or functionality. All forward-looking statements are subject to various risks and uncertainties that could cause actual results to differ materially from expectations. Readers are cautioned not to place undue reliance on these forward-looking statements, and they should not be relied upon in making purchasing decisions.

SAP and other SAP products and services mentioned herein as well as their respective logos are trademarks or registered trademarks of SAP SE (or an SAP affiliate company) in Germany and other countries. All other product and service names mentioned are the trademarks of their respective companies.

See <a href="http://global.sap.com/corporate-en/legal/copyright/index.epx">http://global.sap.com/corporate-en/legal/copyright/index.epx</a> for additional trademark information and notices.